Regardless of whether you are creating a component for a library or have taken on the arduous task of scrubbing a library, there needs to be a methodical approach. Both of these endeavors share a similar list of actions.

Library editors provide so many options for component creation that no two components will have the same look and feel if guidelines are not given and followed.

Even if by IPC or IEEE standards, there isn't much guidance when it comes to symbols other than declaring a symbol to represent the actual component. Though footprints must be drawn to accommodate the manufacturing process, each company may have different mechanical layers dedicated for different aspects of the design.

## *Therefore, the key to this effort is consistency.*

Below are several tables provided to guide the user in designing robust and consistent components.

- In creating a component, all of the actions must be addressed in the tables to ensure consistency.
- In scrubbing a component, all of the components are being scrutinized against each action in the tables to ensure consistency.

Scrubbing one component at a time is tedious. One loses a synergy that could be obtained by looking at one aspect of all components at the same time. To give a practical example, if all of the discrete components need to be horizontally aligned with pin 1's hot spot at the origin, this can be checked methodically by looking at every component one at a time, even if it is a manual procedure. Depending on what needs to be addressed, some of the fixes can be remedied by global edits.

## It All Starts with Names

The proper naming of the symbol and footprint is the first place to start. Yet this is one of the most neglected aspects of the component. The failure to properly name a symbol or footprint will have serious repercussions in the future if not addressed up front. With regards to names of components in the libraries, there are two concerns one must keep in mind:

- 1. Changing the symbol name will break the link between the part in the library and the part in the schematic editor. Note that if the library has already been used for other projects, those links within those projects will be broken. It may be a matter of retaining the old library to support prior projects while copying the library to make changes to support new projects.
- 2. Changing the footprint name will break both the link to the symbol and the link to the PCB editor.

The second situation is worse, since a careful and methodical approach must be taken when changing an existing footprint name. If the user simply goes into the footprint library and changes the names without keeping an *is/was list*, the relinking of the symbol to the footprint will be difficult at best.

Note - the terms *attribute* and *parameter* mean the same thing in this table. Both are defined as simply a name linked to a value.

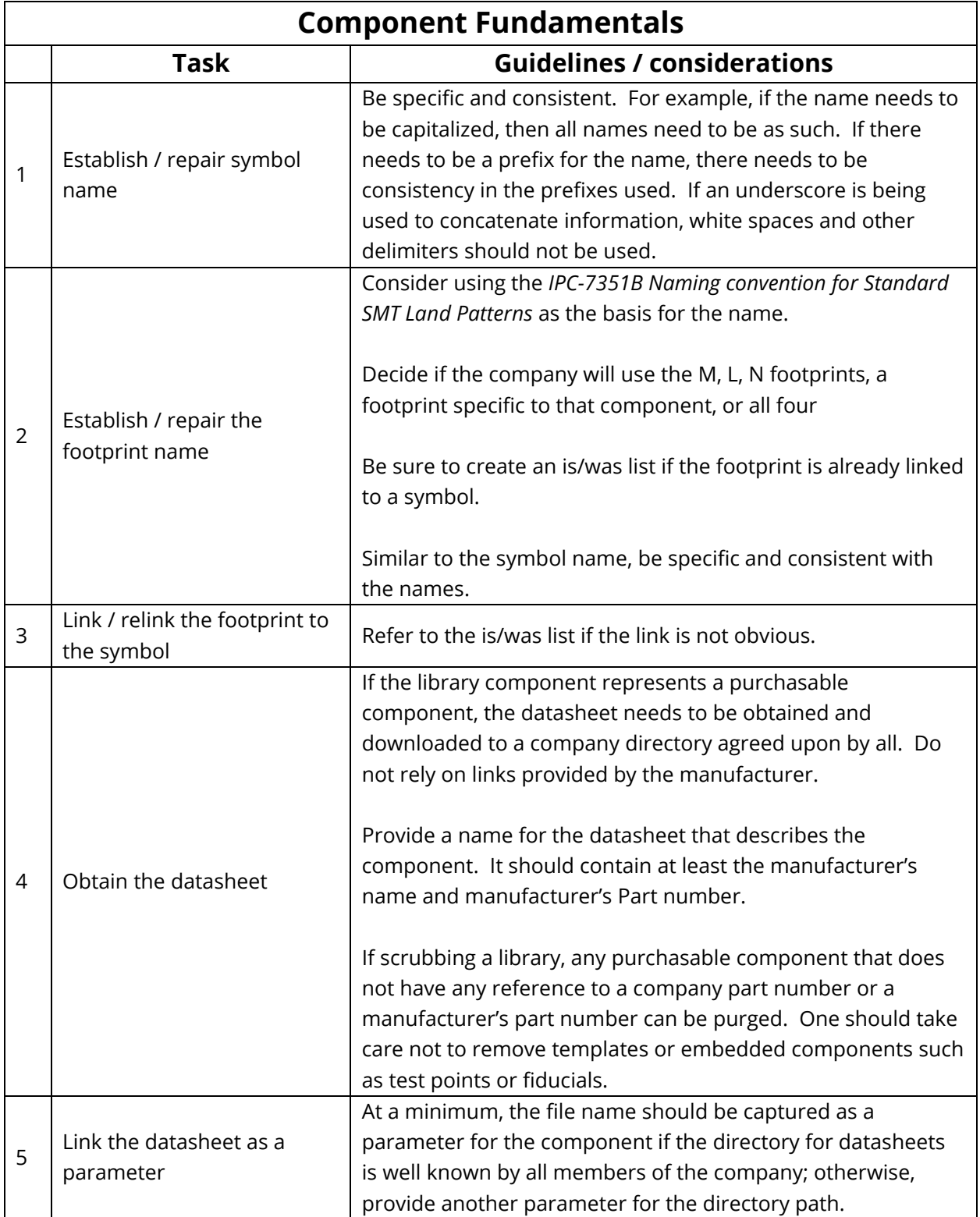

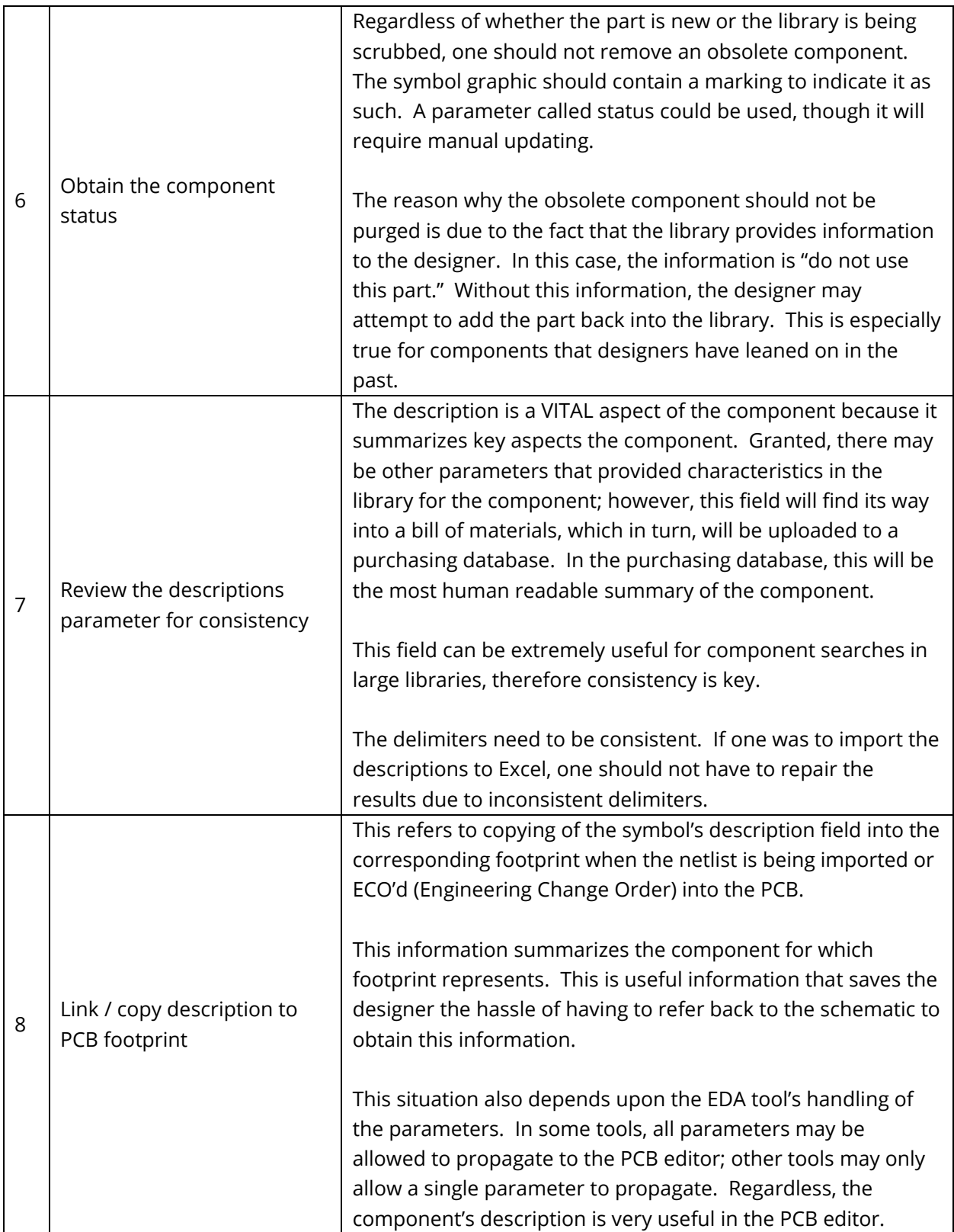

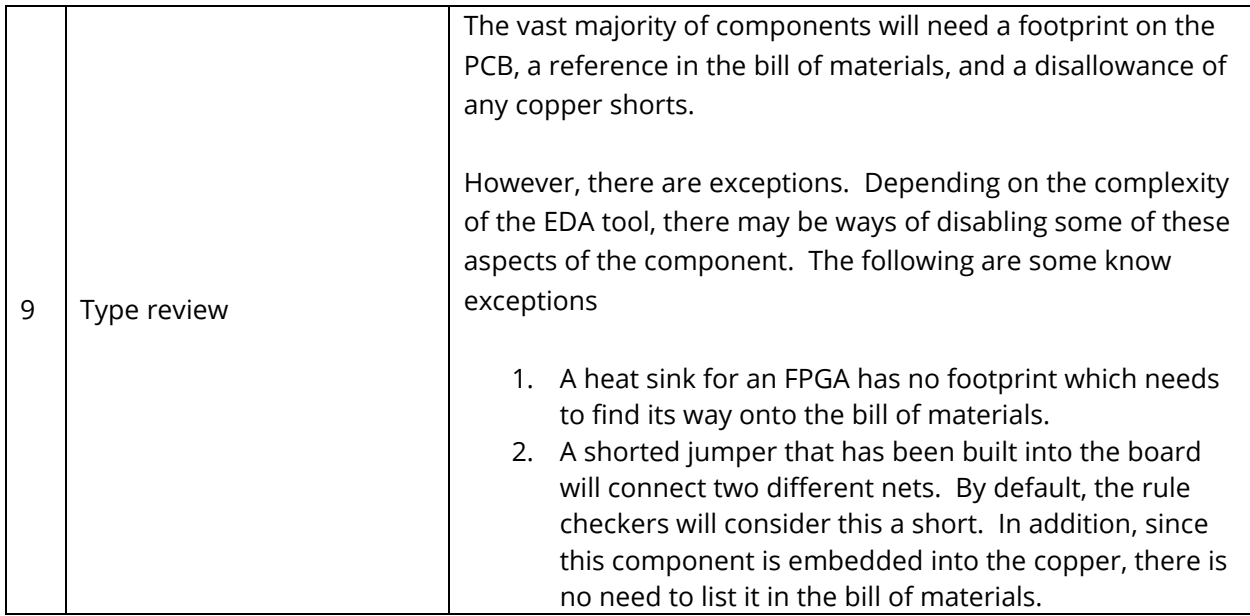

The following table outlines the tasks for the symbol graphic:

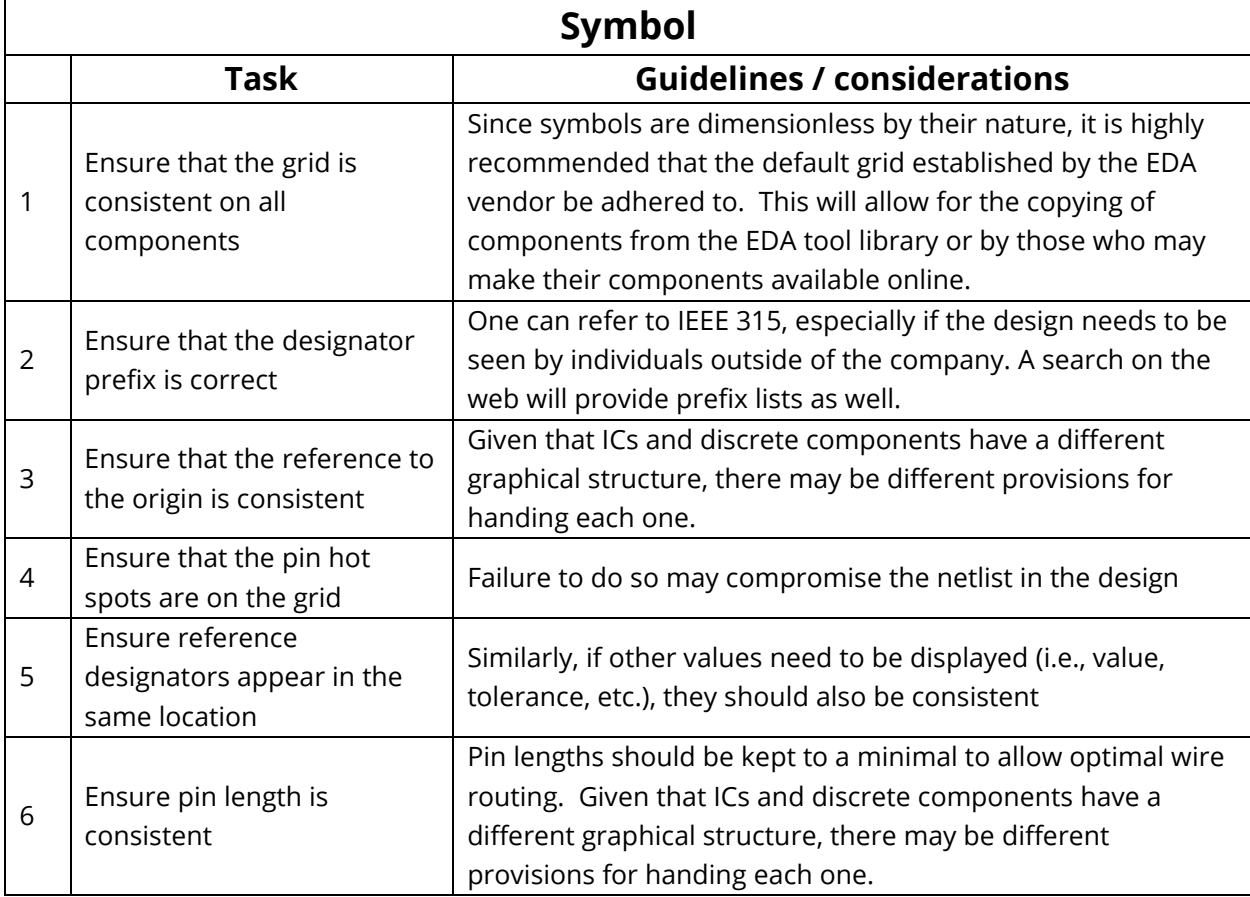

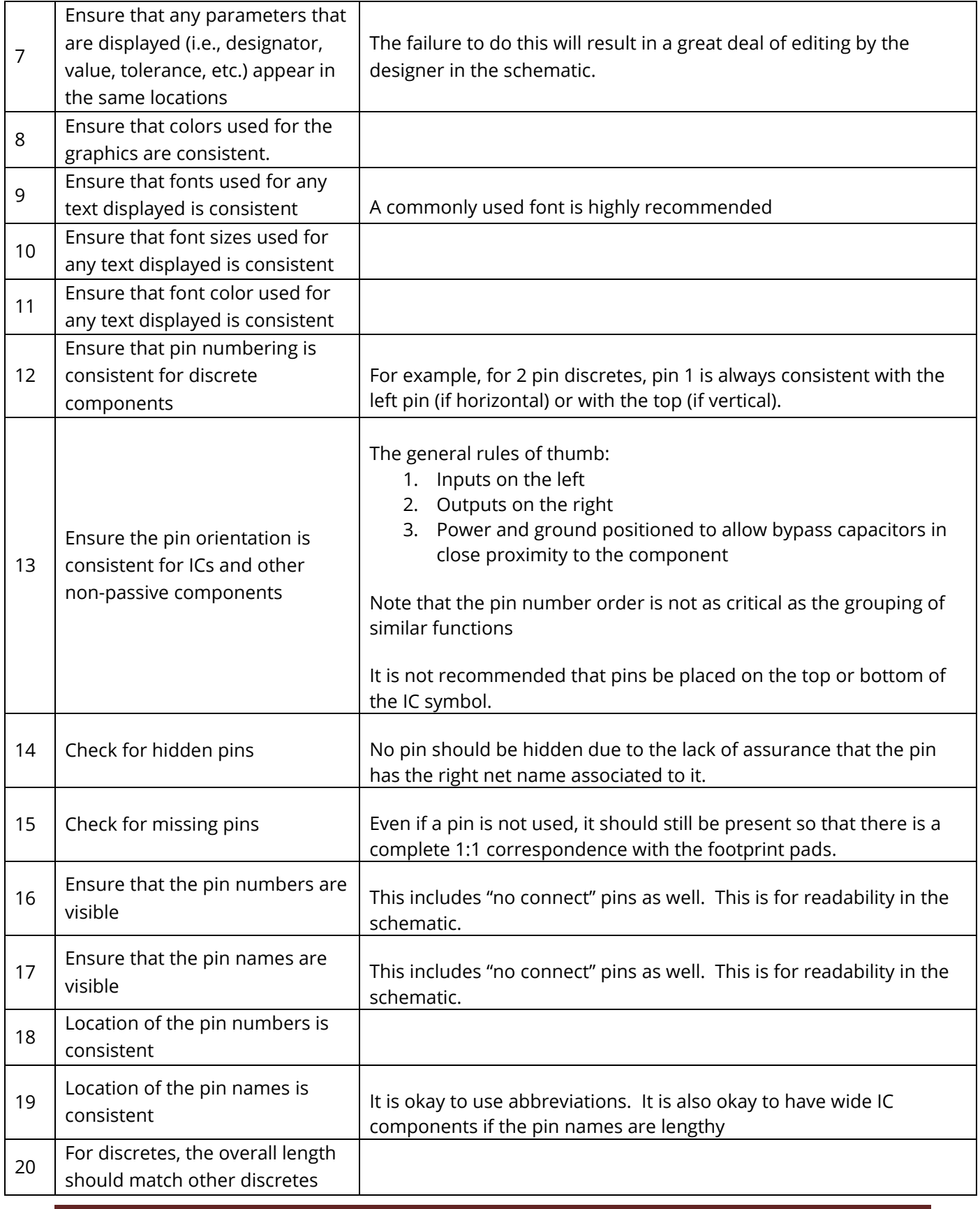

 $000$  $000$  $O$   $O$   $O$ 

## **Intelligent Data**

The parametric information that is provided with a component serves two functions:

- 1. To provide information within the component to assist the designer in making an intelligent decision during component section for the design.
- 2. To allow for the automated creation of a bill of materials.

It has to be remembered that in the end, the parameter information in each component REGARDLESS of library structure being used, is generally organized by the EDA tool in a database fashion for the purposes of sorting and filtering. Each row of this database represents a component, each column represents a parameter.

Some of the more commonly used parameters

- 1. Manufacturer's part name. If using abbreviations, must be consistent
- 2. Manufacturer's part number
- 3. Company part number
- 4. Datasheet link
- 5. Vendor name
- 6. Vendor part number
- 7. Vendor 2 Name
- 8. Vendor 2 Part number
- 9. Component Value

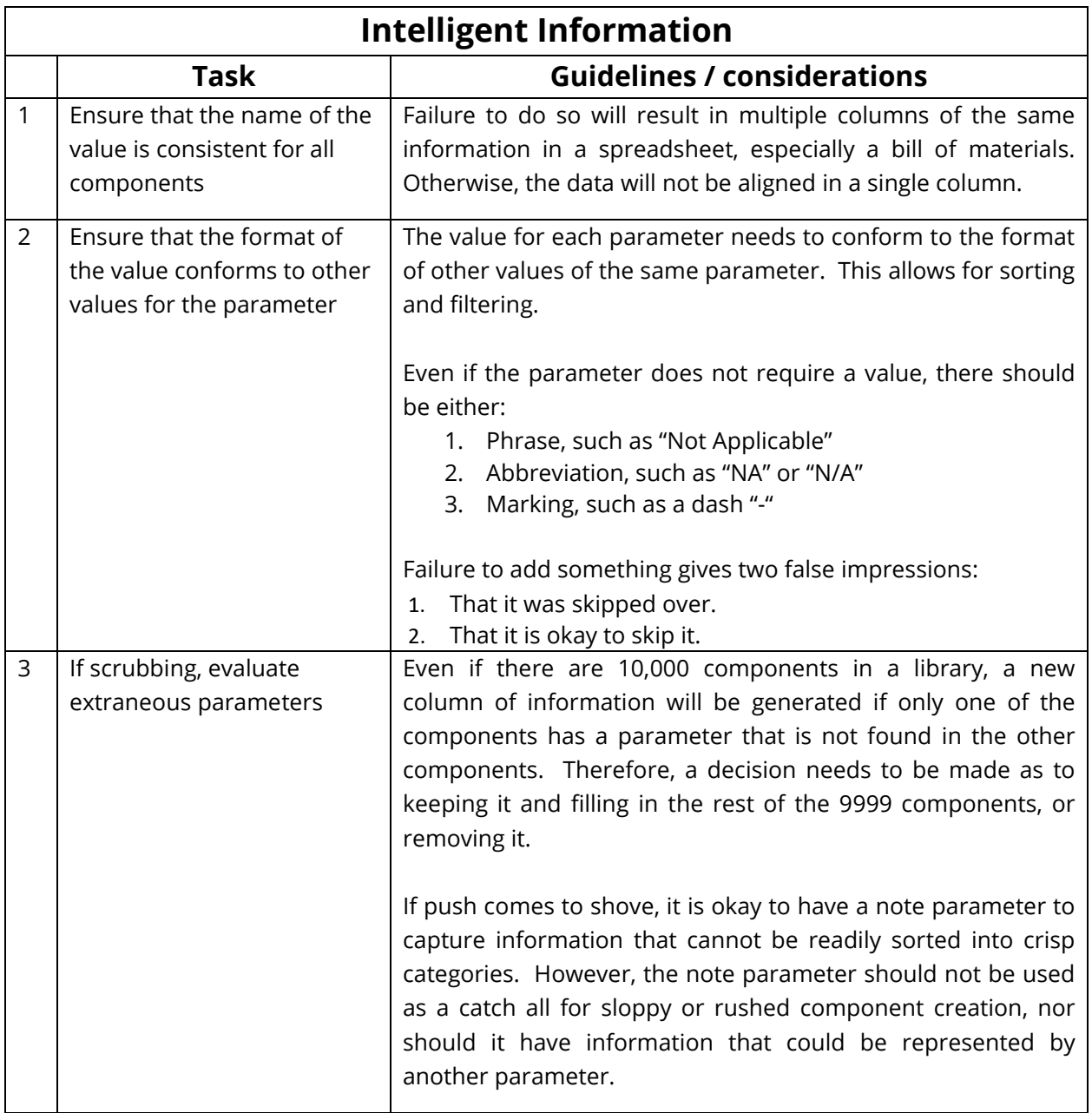

The following table outlines the tasks for the footprint graphic:

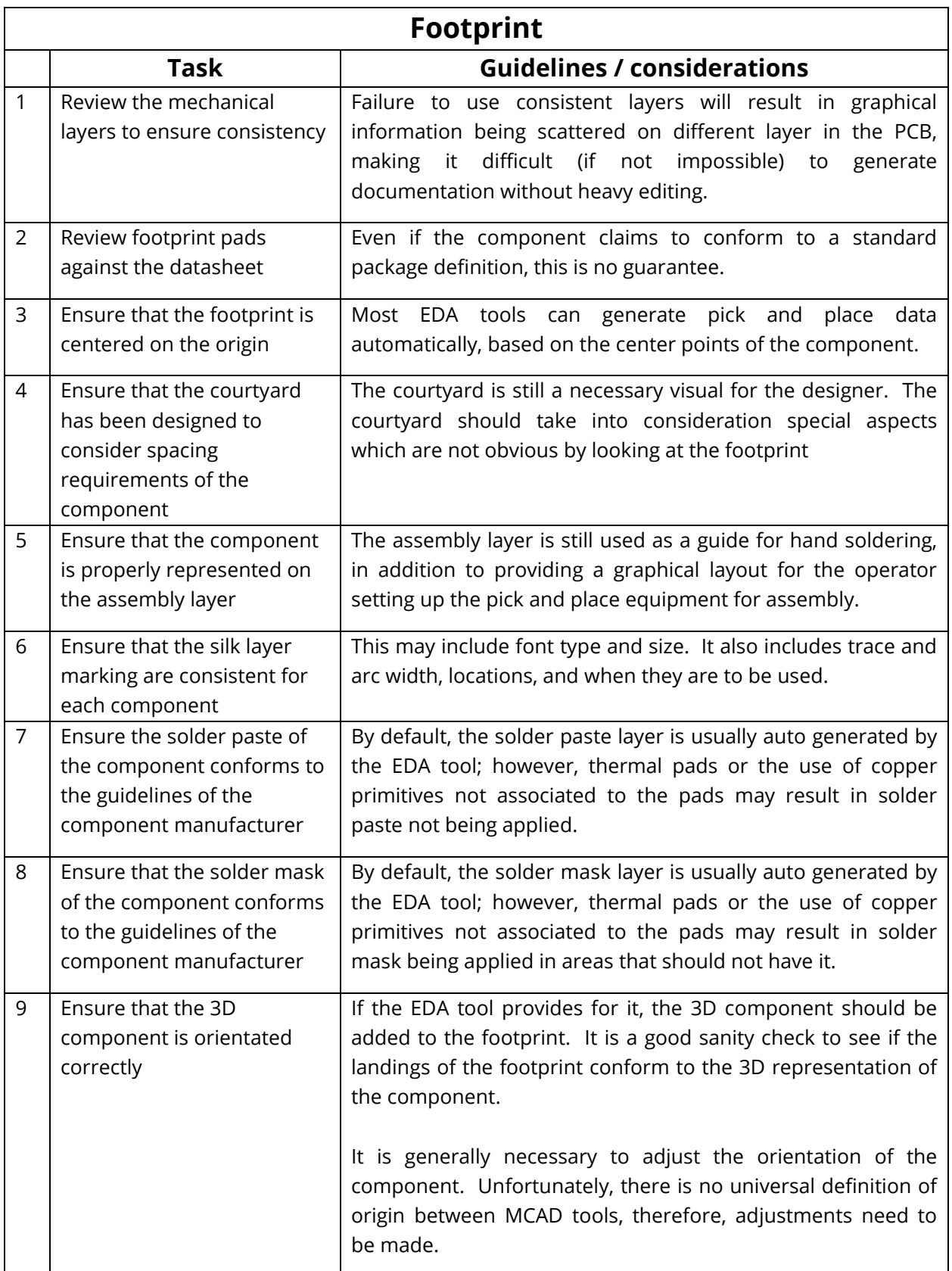